# **ENVERUS** Trading & Risk

# MarketView® Mobile™ for Android®

#### MarketView Mobile Download

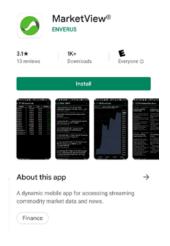

- Go to the Play Store and search for MarketView Mobile.
- Click "Install" to download and install the MarketView App.
- Once the App is installed, select the icon on your phone.
- 3. Proceed by entering your MarketView credentials.

#### MarketView Mobile Navigation

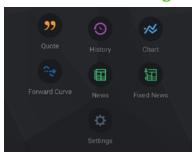

- To begin a query, click on one of the above icons.
- Once clicked, a list of pre-built queries is displayed.
- To start a new query, tap the **plus sign** at the top right corner of the screen.
- To go back to the home page, tap the three horizontal lines at the top left corner of the screen.
- 5. To delete existing queries tap the **wrench** next to the plus sign.

### Adding Symbols to a Query

- 1. Once you have clicked the **plus sign** tap the screen where it says, "Tap here to add a symbol."
- 2. A list of data providers (the Symbol Tree) is displayed. Scroll down to select the provider, or click the search icon at the top of the screen to insert symbols manually and search by description.
- 3. To select symbols, click on them to checkmark them. The selected symbols will appear in the **selection icon** at the bottom left corner.
- 4. When you are ready to add the symbols to a query, click "Done."

## **Editing, Adding, Sharing**

- 1. Once you have created a query, click the **three dots** at the top right to edit or add symbols and fields and share.
- Settings: lets you edit symbols and fields.
- Share: lets you send queries through emails and messaging.

#### **Features**

- Quotes: pull streaming market data.
- History: pull historical data and display in a variety of time series aggregations.
- **Chart:** insert a chart along with the supporting historical data.
- Forward Curve: insert a curve along with the relevant data points from the futures contracts.
- News: stay informed with real-time streaming energy and commodity market news updates.
- Fixed News: stay current with the same news sources.
- Settings: change credentials, restore predefined pages, synchronize pages, and view MarketView Mobile version.

#### More Help

tradingandrisksupport@enverus.com

North America: +18003941220 Europe/Africa: +44 207 002 7550 Asia-Pac/Middle East: +65 31 657589